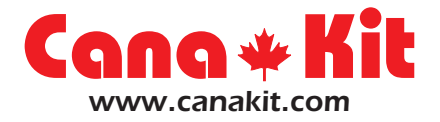

# **UK1300**

# **USB PIC Programmer**

## **INTRODUCTION**

The UK1300 is a professional USB PIC Programmer offering ZIF (Zero Insertion Force) sockets for easy programming of Microchip PIC Flash devices.

This PIC Programmer uses a convenient USB port for connection to the computer as opposed to the traditional Serial port, therefore eliminating the need for a separate power supply as power is taken directly from the USB port.

The PIC Programmer offers In-circuit programming with a wide range of optional adapters available for all DIP sizes from 8 to 40 pin, together with a program-run switch for direct in-circuit program execution.

The PIC Programmer is 100% compatible with PICkit 2 interface, with the added advantage that it incorporates ZIF sockets for easy insertion and removal of the PIC and therefore can be used as a production programmer as well as an experimental programmer. It is also fully compatible with Microchip's MPLAB IDE software and therefore can program practically any PIC Microcontroller including the PIC16F84, PIC16F628, PIC18F458, and many more.

It is fitted with a sturdy metallic base and standard RJ11 connector, together with programming and power LEDs for status indication.

The firmware of this USB PIC Programmer is also fully upgradeable as new devices are released and updates to the firmware can be easily downloaded via Microchip's official website.

For your convenience, all necessary software can be found on the included CD. Links for updates to the firmware and programming software can be found at:

#### **http://www.canakit.com/uk1300**

*Manufactured By:* **Cana Kit Corporation** #118 - 2455 Dollarton Highway North Vancouver • BC • V7H 0A2 • Canada **www.canakit.com**

# **PPROGRAMMER OVERVIEW**

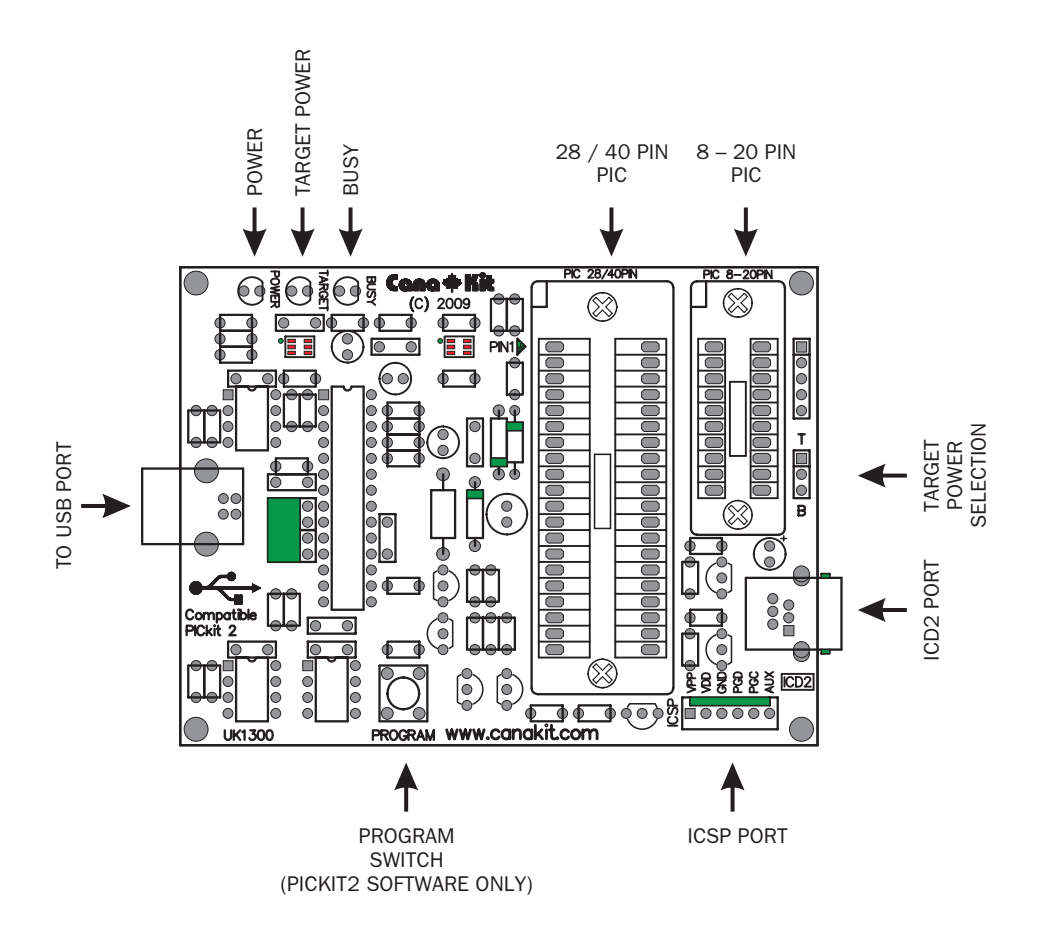

*Manufactured By:* **Cana Kit Corporation** #118 - 2455 Dollarton Highway North Vancouver • BC • V7H 0A2 • Canada **www.canakit.com**

### **INSTALLING THE PICkit 2 SOFTWARE**

- **1.** From the "PICkit 2" directory on the included CD, run "Setup.exe" to install the stand alone programming software.
- **2.** Once installed, connect the programmer to your computer using the included USB cable.
- **3.** You can now start the PICkit 2 programming software by going to "Start -> All Programs -> Microchip -> PICkit 2 v2.61".
- **4.** For additional help, please refer to the PICkit 2 User's Guide for additional information. The PICkit 2 User's Guide can be found under the "Help" menu.
- **Note: If you experience any problems programming PICs that have been already programmed at least once, select the "Use VPP First Program Entry" option under the "Tools" menu. See page 52 of the PICkit2 User's Guide for more information.**

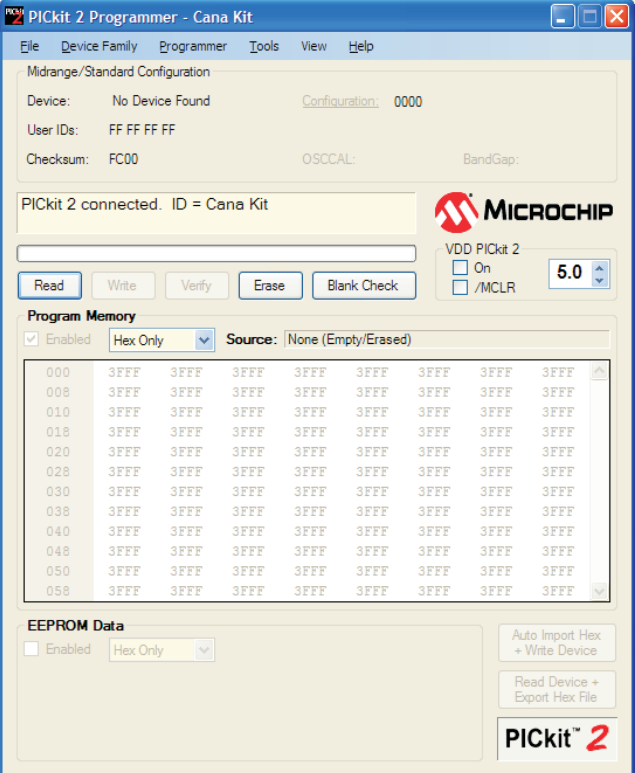

## **INSTALLING MPLAB IDE SOFTWARE**

- **1.** From the "MPLAB IDE" directory on the included CD, run "Install\_MPLAB\_8\_30.exe" to install MPLAB IDE.
- **2.** Follow the installation steps to install your required components.
- **3.** Once installed, connect the programmer to your computer using the included USB cable.
- **4.** You can now start the MPLAB IDE software by going to "Start -> All Programs > Microchip -> MPLAB IDE v8.30" -> MPLAB IDE.
- **5.** To enable the programmer within your project, select "PICkit 2" as your active programmer.
- **6.** For additional help, please refer to the MPLAB User's Guide included in the MPLAB IDE directory on the CD.

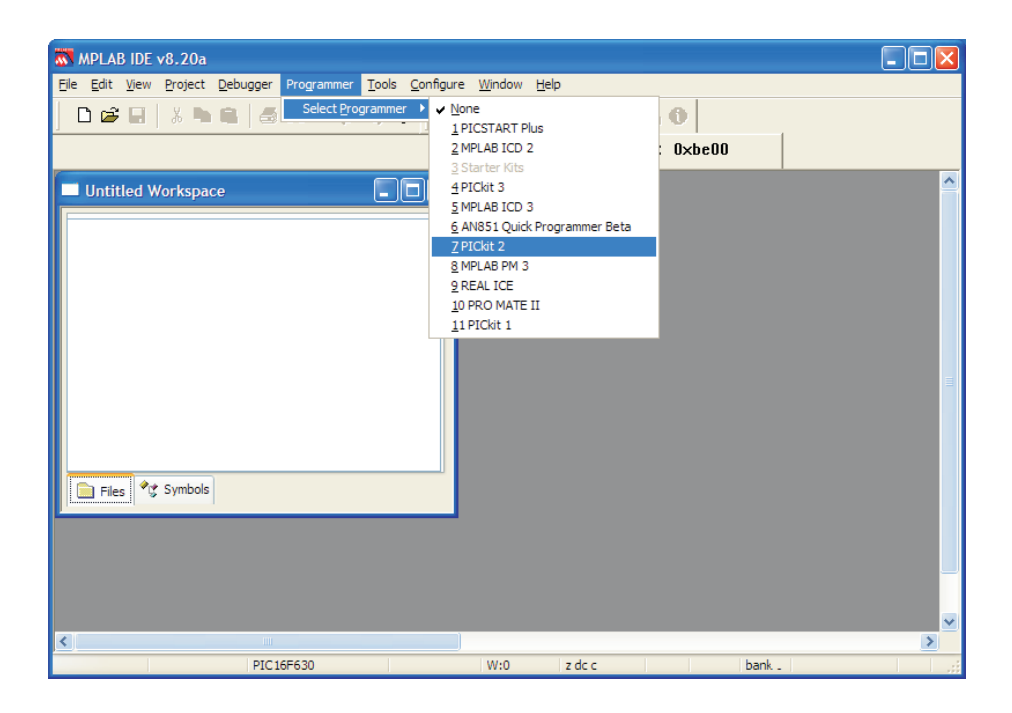